1994 – Juil. 2023

**Bernard SAULME**

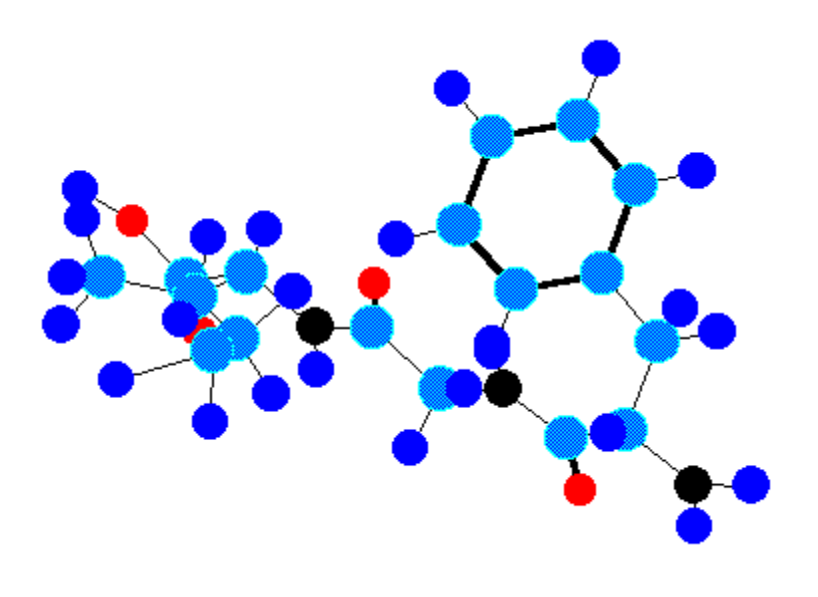

# **Les Poly-Peptides**

# Table des Matières

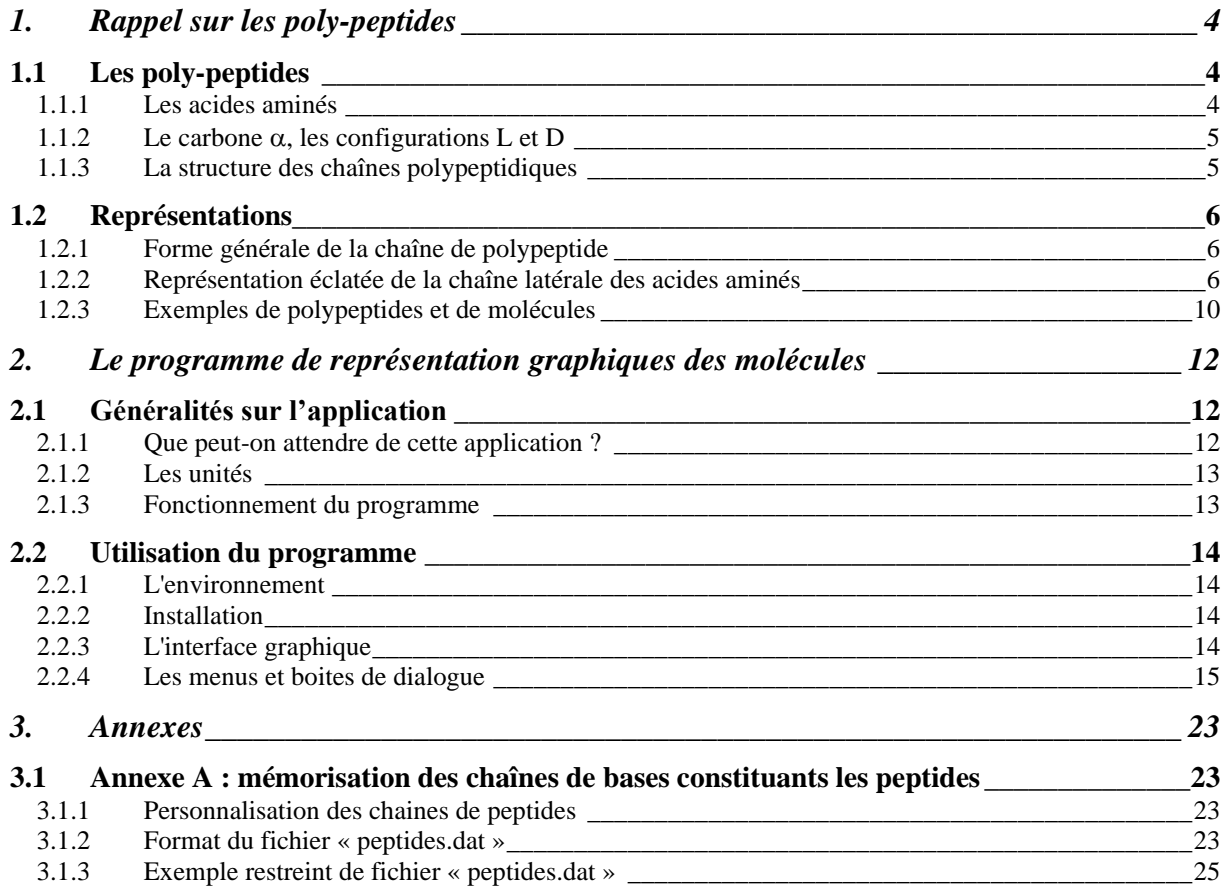

# **Introduction**

Les molécules de peptide sont des chaînes combinées d'acides aminés. Elles sont souvent représentées par les noms conventionnels, par exemple, le glycyphénylalanine est écrit comme Gly-Phe. Les configurations des acides aminés sont aussi ajoutées, comme Gly-L-Phe, ou Gly-D-Phe. Cette manière de nommer les molécules nous donne immédiatement une image dans l'espace.

Dans ce document est présenté un programme de représentation graphique tridimensionnelle des peptides à partir de leurs noms selon l'écriture introduite ci-dessus.

#### **1. Rappel sur les poly-peptides**

## **1.1 Les poly-peptides**

#### **1.1.1 Les acides aminés**

Les 21 acides aminés codés par le code génétique se différencient par la nature de leur chaîne latérale.

Le code génétique spécifie 20 acides  $\alpha$  aminés et un acide iminé, qui se distinguent par la nature de leur chaîne latérale. Ces 21 acides aminés sont universellement présents dans les protéines quelque soit leur origine (végétaux, animaux, micro-organismes). La structure des chaînes latérales est présentée ci-après. Le carbone central est baptisé $\alpha$ . Les atomes des chaînes latérales, autres que les protons, sont désignés  $\beta$ ,  $\gamma$ ,  $\delta$ ,  $\varepsilon$ ,  $\zeta$  et  $\eta$  en s'éloignant progressivement du carbone  $\alpha$ . En cas de branchement, les exposants 1, 2 ou 3 sont utilisés.

Le tableau ci-dessous indique les abréviations, avec le code à 3 lettres, qui sont utilisées pour désigner les acides aminés lorsqu'ils sont incorporés dans les protéines.

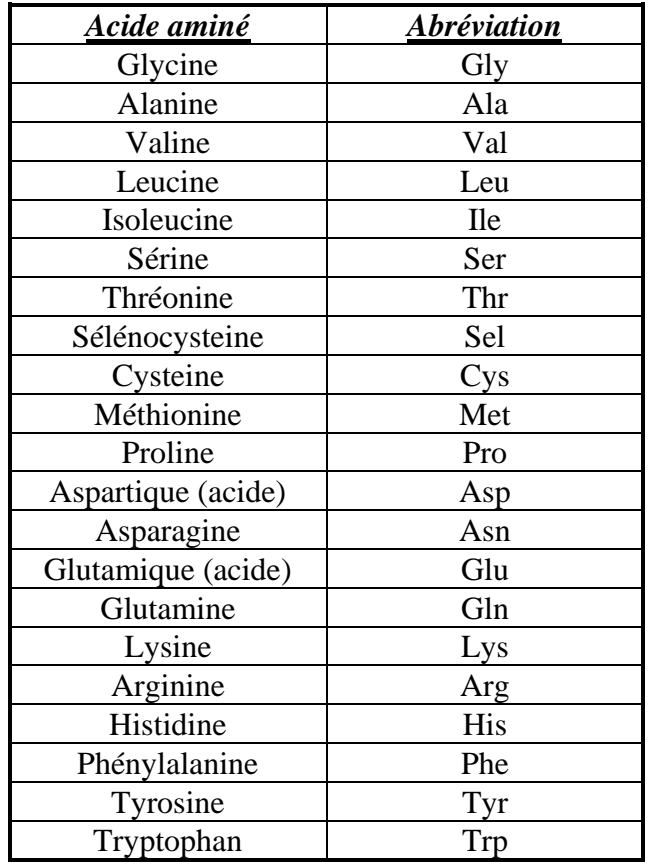

*Abréviations pour les acides animés*

Exemples de désignation :

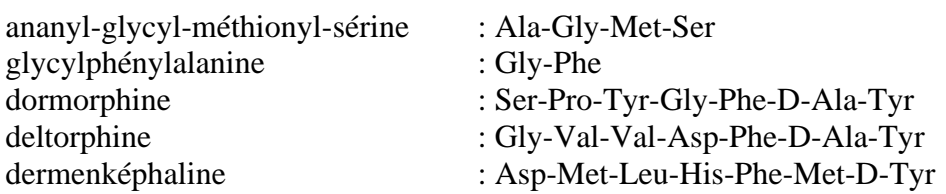

#### **1.1.2** Le carbone  $\alpha$ , les configurations L et D

A l'exception de Gly, tous les acides aminés possèdent au moins un carbone  $\alpha$  asymétrique, c'est-à-dire substitué par quatre groupes de nature chimique différente. Il existe donc au moins 2 isomères optiques (molécules chirales) : un isomère lévogyre (L) qui dévie le plan de polarisation de la lumière polarisée à gauche et un isomère dextrogyre (D) qui dévie ce plan à droite. Le mélange de ces deux isomères en concentrations identiques constitue un racémique sans action sur la lumière polarisée. Il est a noté que dans les protéines on trouve seulement la forme L.

#### **1.1.3 La structure des chaînes polypeptidiques**

Les peptides renferment moins de 50 acides aminés. Avec plus d'acides aminés ont est alors en présence de protéine.

Une chaîne polypeptidique est constituée par un ensemble d'acides aminés associés en longues chaînes par des liaisons peptidiques.

A partir de considérations purement chimiques, Pauling (prix Nobel de chimie en 1954 et prix Nobel de la paix en 1962) et Corey ont posé, à priori, des règles auxquelles doit satisfaire toute structure de chaîne polypeptidique.

Quelle que soit la nature des radicaux R des résidus aminoacides, tous ces résidus sont équivalents en ce qui concerne la chaîne polypeptidique proprement dite, c'est à dire la chaîne polymérique indépendamment des chaînes latérales (on désigne parfois cette chaîne sous le nom de squelette du polypeptide ou de la chaîne polypeptidique).

Les distances et les angles interatomiques sont les mêmes que ceux obtenus à partir des monocristaux de substances simples voisines (acides aminés et petits peptides). On adopte comme valeurs pour les chaînes polypeptides les moyennes de celles obtenues pour ces substances simples.

La liaison peptidique est établie entre la fonction amine d'un acide aminé et la fonction acide d'un autre acide aminé. En plus du caractère répétitif de la constitution chimique, il y a un caractère asymétrique dans l'enchaînement des segments. On peut ainsi discerner une extrémité origine d'une extrémité terminale des chaînes. On écrit généralement le groupe NH<sup>2</sup> terminal à gauche et le COOH terminal à droite. C'est la convention adoptée pour l'utilisation du programme décrit dans ce rapport.

Rappelons la distinction qui est faite classiquement entre conformation et configuration. Par convention, une molécule peut passer d'une conformation à l'autre par rotation des liaisons sur leur cône de valence. Par contre, une modification configurationnelle exige la rupture et l'échange de deux liaisons.

On remarque alors que :

Les chaînes latérales sont disposées alternativement à gauche et à droite de l'axe. La périodicité est de l'ordre de 7.27 A°.

Les six atomes du motif peptidique sont coplanaires. Les chaînes latérales ne sont pas concernées dans la série C-CO-NH-C, aussi la géométrie de la liaison peptidique est la même pour tous les peptides dont la structure cristallographique a été examiné.

# **1.2 Représentations**

L'ensemble des chaines et molécules de ce document ont été dessinés avec le programme présenté.

# **1.2.1 Forme générale de la chaîne de polypeptide**

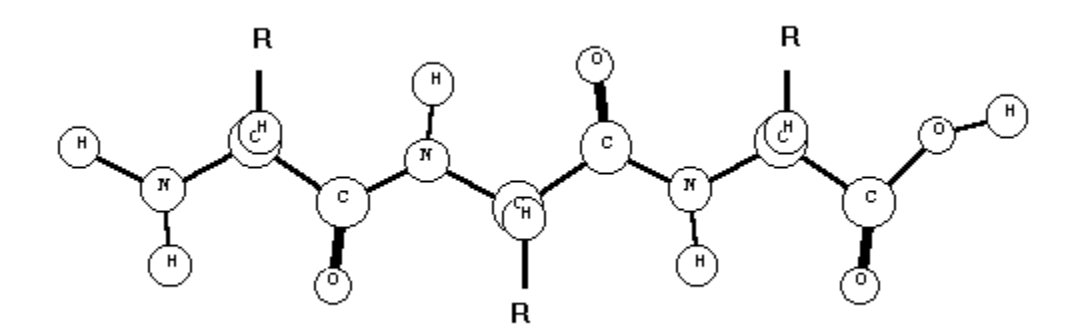

R représente une chaîne latérale.

# **1.2.2 Représentation éclatée de la chaîne latérale des acides aminés**

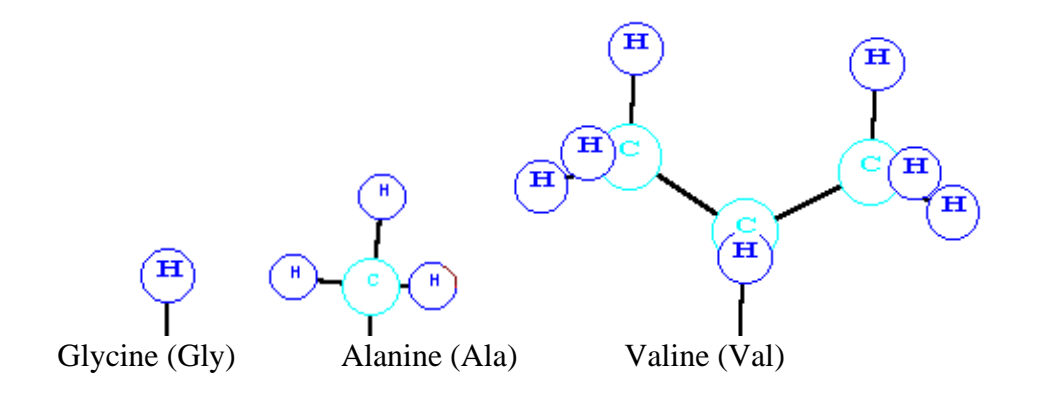

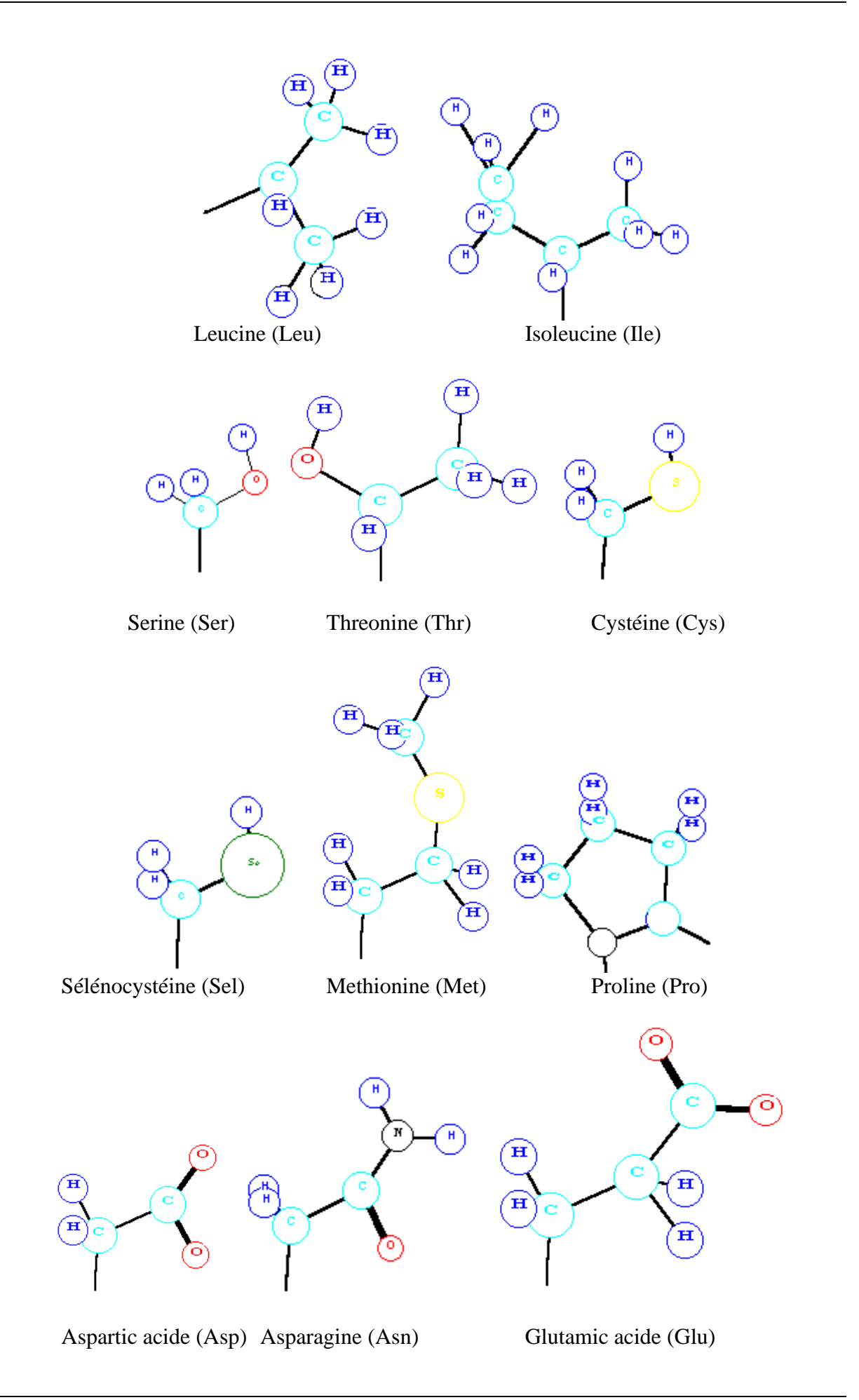

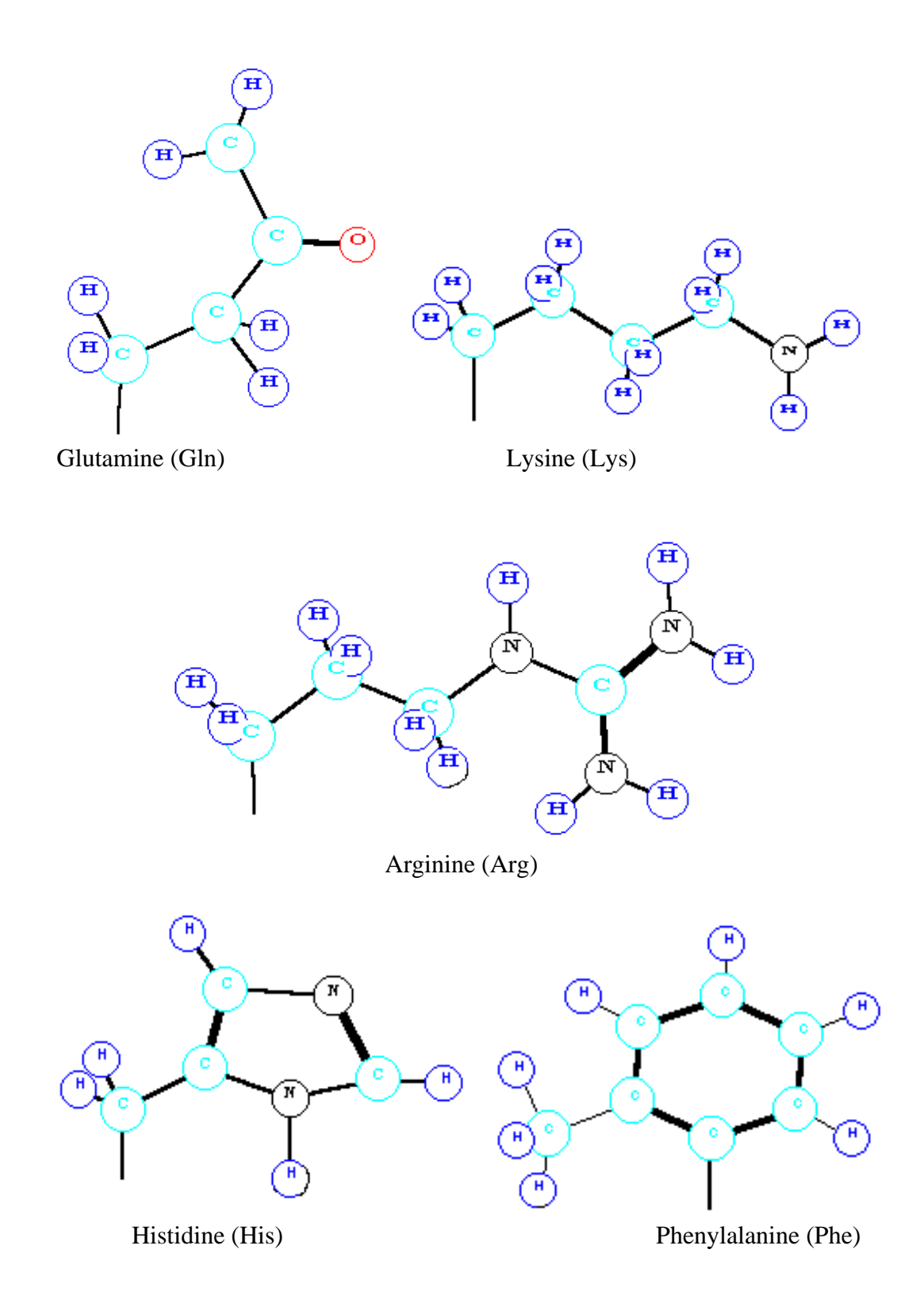

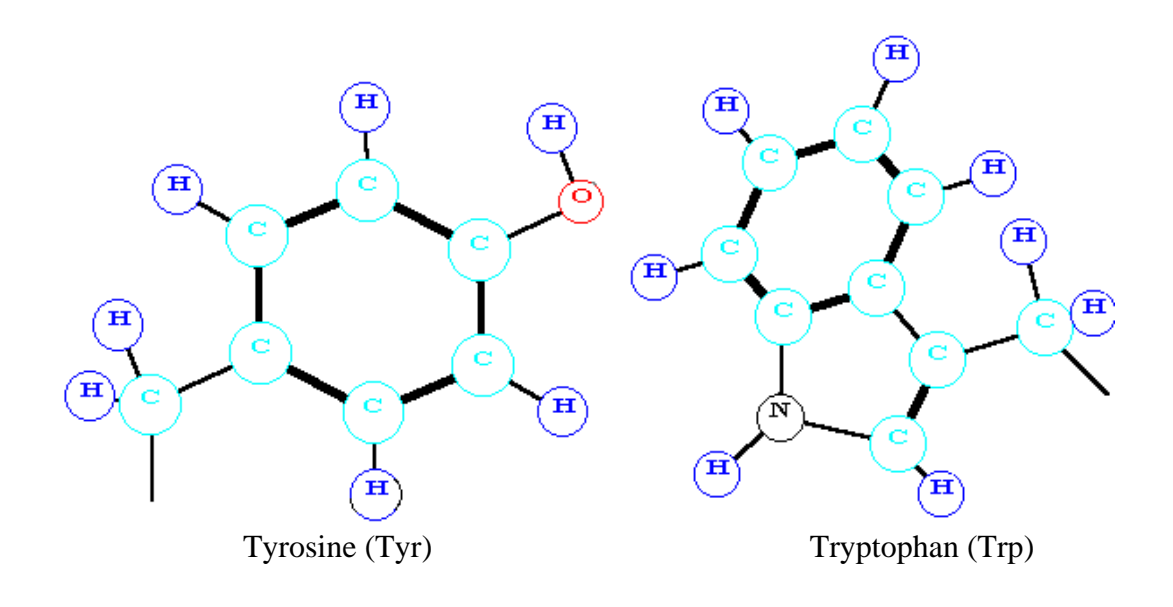

# **1.2.3 Exemples de polypeptides et de molécules**

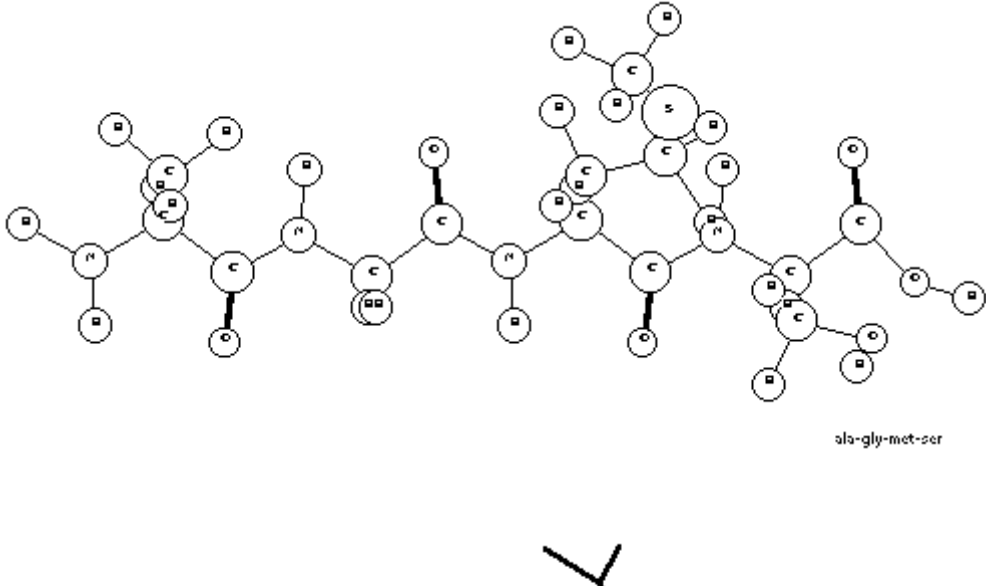

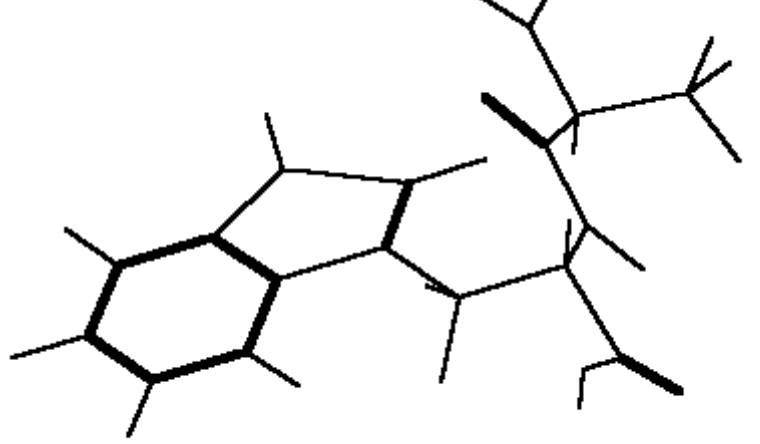

ala-trp

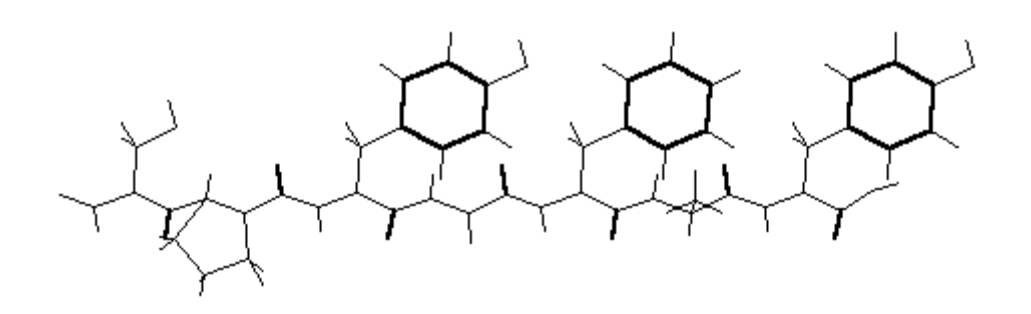

ser-pro-tyr-gly-phe-d-ala-tyr

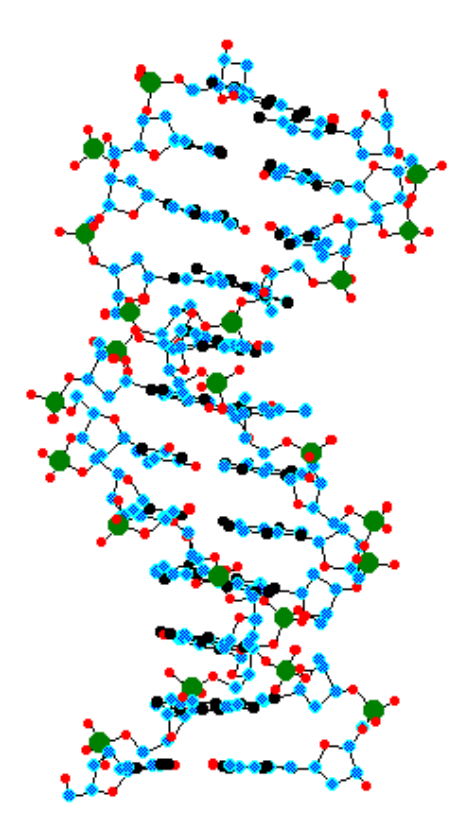

dna

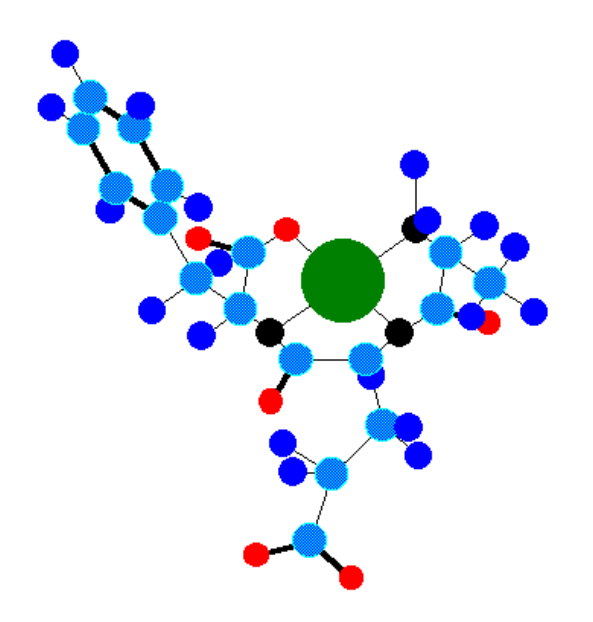

ala-glu-d-phe

#### **2. Le programme de représentation graphiques des molécules**

#### **2.1 Généralités sur l'application**

#### **2.1.1 Que peut-on attendre de cette application ?**

Après saisie du nom de la molécule de peptide par l'utilisateur, le programme affiche la molécule à l'écran en représentation tridimensionnelle.

De nombreuses options pouvant se combiner existent :

- Affichage, ou non, du nom de la molécule
- Affichage, ou non, des noms des atomes
- Affichage, ou non, des cercles représentants les atomes (Cercles, disques couleur du fond ou de représentation des atomes)
- Affichage, ou non, de couleurs dans la représentation
- Affichage, ou non, des différents types de liaisons
- Affichage, ou non, des liaisons entre les atomes
- Affichage, ou non, du repère global (fixe à l'écran)
- Affichage, ou non, du repère local à la molécule (se déplaçant avec elle)
- Rotation dans l'espace suivant les trois axes X, Y et Z.
- Déplacement dans l'espace suivant les trois axes X, Y et Z
- Déplacement de la représentation graphique dans l'écran (par pixels)
- Zoom sur la molécule (augmentation ou diminution de la représentation)
- Représentation architecturale
- Représentation isométrique

Toutes ces options sont sauvegardable et paramétrables.

De nombreux paramètres peuvent de plus être modifiés et sauvegardés :

- Le pas de déplacement à l'écran en pixels
- Les pas de déplacements suivant x, y et z en coordonnées utilisateur
- Les pas de variations de rotations suivant x, y et z
- Longueurs des flèches du repère local (en proportion à l'écran)
- Longueurs des flèches du repère local (en coordonnées utilisateur)
- Taille du texte pour le nom des atomes (en proportion à l'écran)
- Taille des cercles-disques représentants les atomes (en coordonnées utilisateur)
- Taille de la section de la liaison (en coordonnées utilisateur)
- Pas pour la modification du zoom
- Limite inférieure du zoom
- Angles d'inclinaisons suivant x et y pour la représentation isométrique
- Distance du point de fuite dans la représentation architecturale (en coordonnées utilisateur)

La sauvegarde de la molécule s'effectue avec celui de son contexte graphique, c'est à dire avec tous les paramètres ci-dessus en plus du nom de la molécule.

Il est possible de sauvegarder le contenu de l'écran au format DXF et BMP ou dans le pressepapier. De plus tous les formats de fichiers accessibles par l'intermédiaire d'un driver d'impression (PostScript, EPS, HPGL, PCL ...) sont disponibles avec les drivers Windows adaptés.

#### **2.1.2 Les unités**

Les unités de représentation des molécules peuvent être choisies par l'utilisateur. Elles sont fonctions du fichier de données sur les chaines peptidiques. Pour l'affichage le programme effectue les calculs pour le cadrage à l'écran quelques soient les unités. Les angles et les pas pour les angles sont en radians.

#### **2.1.3 Fonctionnement du programme**

Au démarrage, le programme lit les données sur les peptides dans un fichier d'initialisation. Les éventuelles informations sur le graphisme sont dans un fichier créé par le programme pendant une des exécutions précédentes. L'utilisateur saisie le nom d'une molécule de peptides. Le programme calcul sa représentation géométrique tridimensionnelle pour ensuite afficher la molécule. L'utilisateur peut alors faire varier les paramètres de représentation de la molécule (inclinaison, échelle, couleurs ...).

#### **2.2 Utilisation du programme**

#### **2.2.1 L'environnement**

Afin de disposer d'une application simple à utiliser et conviviale, l'application a été réalisée sous Windows.

#### **2.2.2 Installation**

Décompresser l'archive exécuter *peptides.exe*. peptides. Une icône à été créée pour le programme

Des exemples sont dans le répertoire '*exemple'*.

#### **2.2.3 L'interface graphique**

L'application comporte une fenêtre principale et diverses fenêtres de configurations et de constructions.

La fenêtre principale à l'aspect suivant (avec l'affichage d'une molécule) :

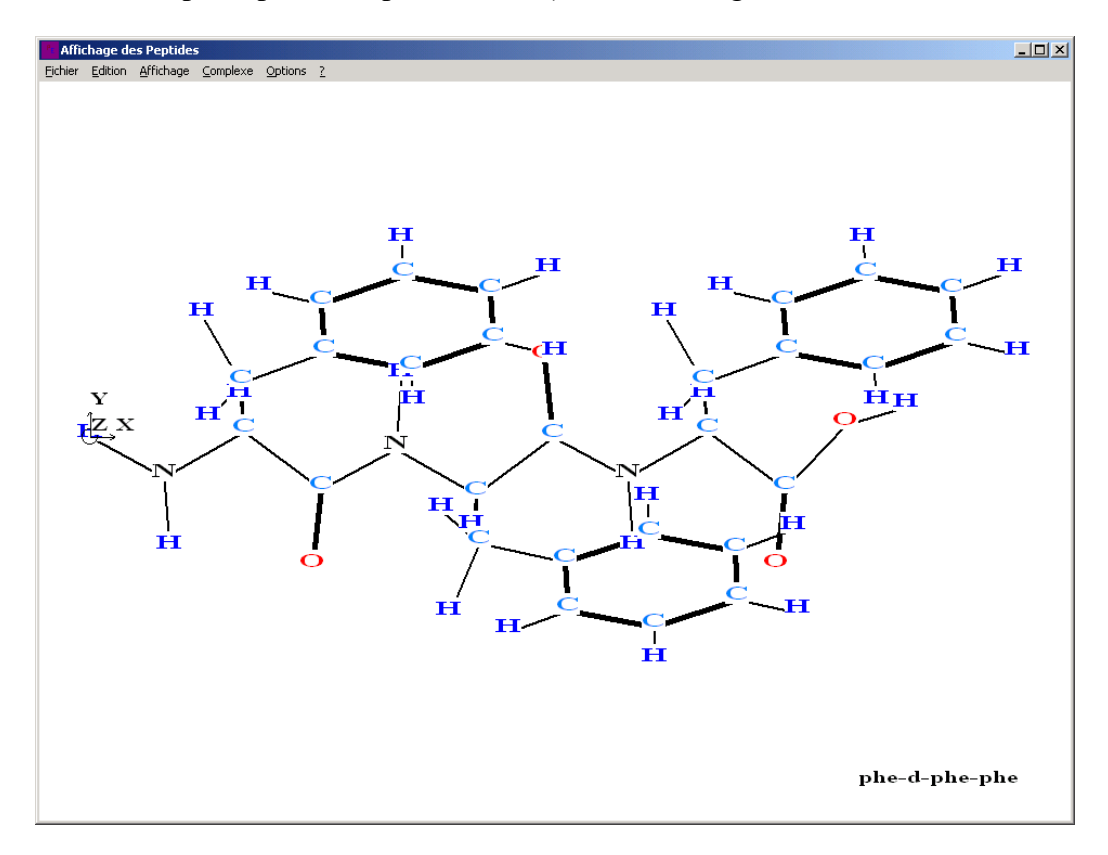

#### **2.2.4 Les menus et boites de dialogue**

#### 2.2.4.1 Le menu général

La barre de menu principale permet l'accès à toutes les fonctions du programme.

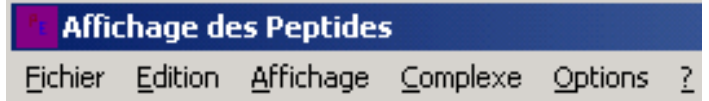

#### 2.2.4.2 Le menu Fichier

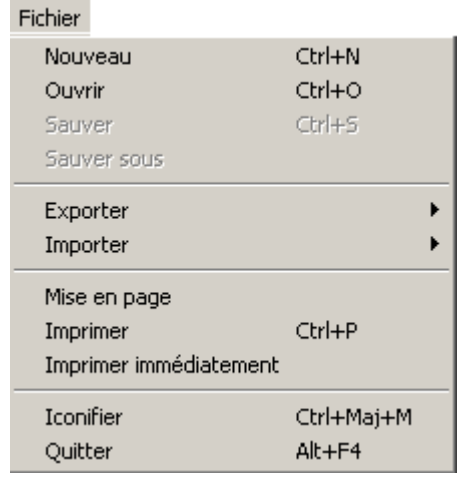

*Nouveau* : pour la saisie du nom de la molécule

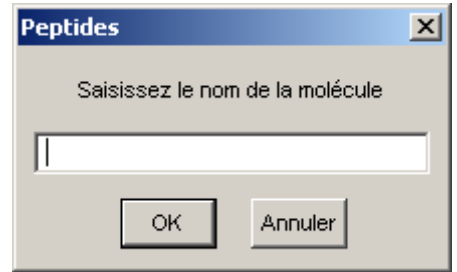

*Boite de dialogue de saisie du nom de la molécule*

*Ouvrir* : pour ouvrir un fichier sur une molécule avec son contexte graphique (format PEP)

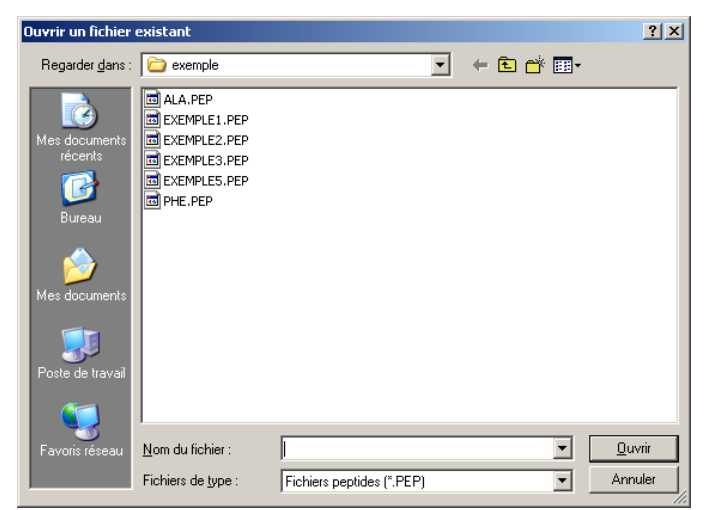

*Boite de dialogue du sélecteur de fichier*

*Sauver*: pour sauver une molécule avec son contexte graphique *Sauver sous* : pour donner un nom de fichier à une molécule et son contexte graphique (format PEP)

*Exporter* : pour exporter sous divers formats graphiques

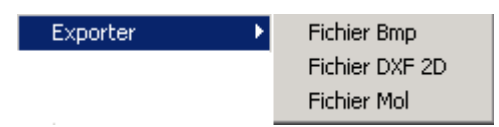

*Fichier Bmp* : pour créer un fichier au format BMP

*Fichier DXF 2D* : pour créer un fichier au format DXF 2D de l'écran *Fichier Mol* : pour créer un fichier contenant les informations 3D de la molécule (atomes et liaisons entre atomes). Format propre au logiciel *Peptides*

*Importer* : pour importer une molécule pour affichage 3D

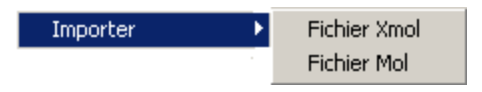

*Fichier Xmol* : pour importer un fichier au format Xmol

*Fichier Mol* : pour importer un fichier contenant les informations 3D de la molécule

*Mise en page* : pour choix de l'échelle d'impression (% de largeur de page)

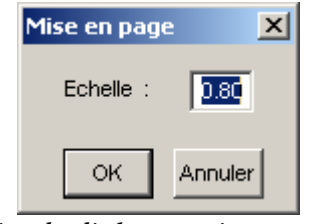

*Boite de dialogue mise en page*

*Imprimer* : pour imprimer la molécule qui est affichée à l'écran

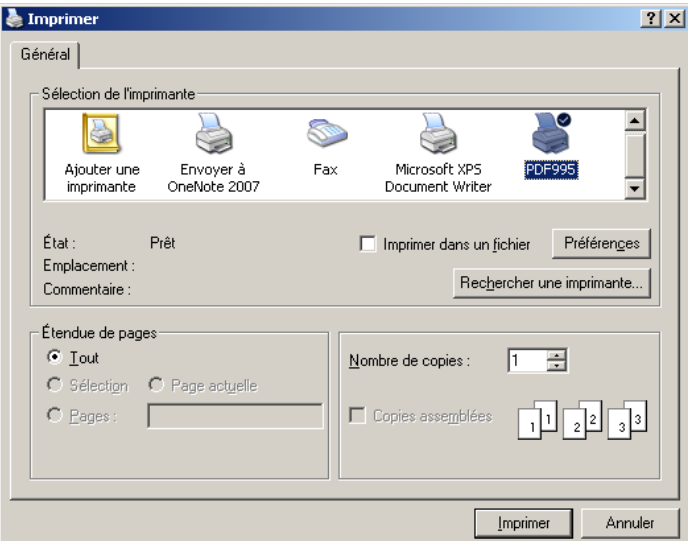

*Boite de dialogue d'impression*

*Imprimer Immédiatement* : pour imprimer la molécule qui est affichée à l'écran sur l'impirmante par défaut.

*Quitter :* pour la fin du programme

#### 2.2.4.3 Le menu Edition

Edition Copier Ctrl+C

*Coller Ctrl C* : Coller l'affichage de la molécule, présent à l'écran, dans le presse papier. Cette option permet de communiquer avec toutes les applications sous Windows qui acceptent le couper-coller. C'est à dire les applications graphiques, les traitements de textes ...

2.2.4.4 Le menu Affichage

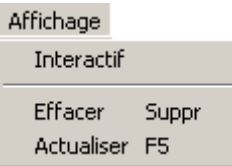

*Interactif* : pour afficher la fenêtre permettant de déplacer la molécule en trois dimensions

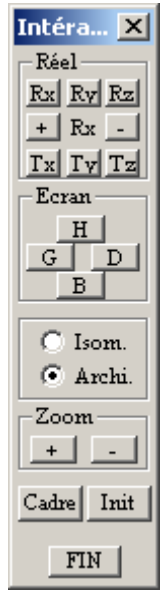

Fonctionnement de cette fenêtre :

Cliquer sur *Dx, Dy, Dz, Tx, Ty* ou *Tz* pour sélectionner une rotation ou une translation suivant X, Y ou Z. La sélection s'affiche entre le + et le -. En cliquant sur + ou -, la molécule se déplace en fonction de la sélection précédente.

Cliquer sur *H, B, G* ou *D* pour déplacer la molécule à l'écran vers le Haut, Le Bas, à Gauche ou à Droite. Le déplacement est en pixels.

Cliquer sur *Isom.* pour sélectionner une représentation isométrique. Cliquer sur *Archi.* pour sélectionner une représentation architecturale.

Cliquer sur + ou - pour agrandir ou diminuer la taille du dessin de la molécule.

Cliquer sur *Cadre* pour cadrer la molécule à l'écran, en gardant les inclinaisons choisies. Cliquer sur *Init* pour réafficher la molécule comme à son premier affichage.

Cliquer sur *FIN* pour fermer la fenêtre.

*Effacer* : pour effacer la fenêtre de dessins *Actualiser* : pour forcer l'actualisation de dessin

### 2.2.4.5 Le menu Complexe

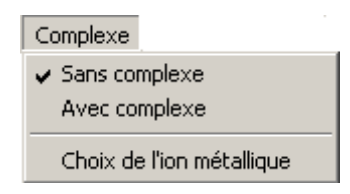

*Sans complexe* : La molécule créée sera affichée sans complexe métallique

*Avec complexe* : La molécule créée sera affichée avec complexe métallique (di-peptides et tripeptides)

Ces deux options sont sans effet pour la molécule déjà affichée à l'écran.

*Choix de l'ion métallique* : Choix de l'ion métallique

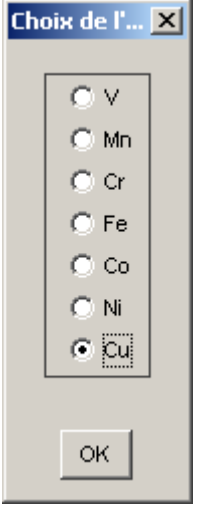

*Boite de dialogue de choix de l'ion*

#### 2.2.4.6 Le menu Option

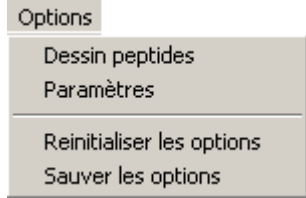

*Dessin peptides* : Affichage de la fenêtre de sélection de ce qui va s'afficher

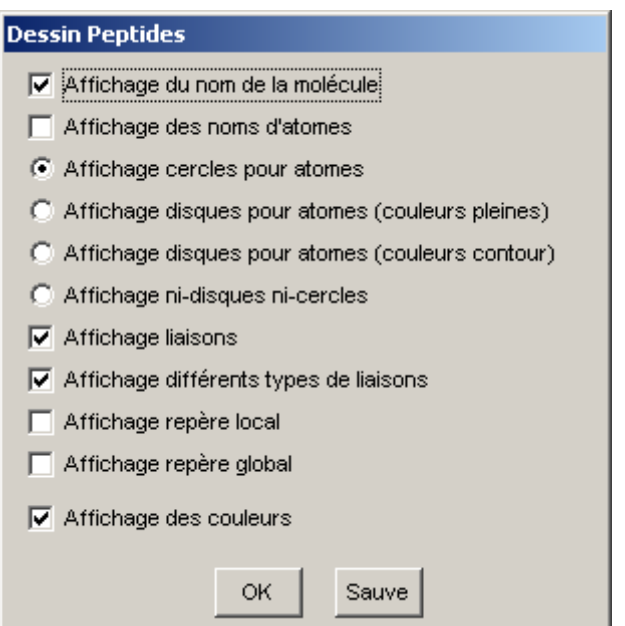

*Boite de dialogue de dessin*

*Affichage du nom de la molécule* : affiche le nom de la molécule en bas à droite de l'écran ou de la page d'impression.

*Affichage des noms d'atomes* : affiche le nom des atomes en utilisant les symboles chimiques *Affichage cercles pour atomes* : affiche des cercles à l'emplacement des atomes

*Affichage disques pour atomes (couleur)* : affichage des disques de couleurs à l'emplacement des atomes.

*Affichage disques pour atomes (fond)* : affichage des disques de la couleur du fond à l'emplacement des atomes. Un cercle de couleur entoure le disque.

*Affiche ni-disque ni-cercle* : n'affiche ni cercles ni disques pour les atomes

*Affichage différents types de liaisons* : affichage de traits de différentes épaisseurs pour les différents types de liaisons.

*Affichage repère local* : affichage du repère local qui se déplace avec la molécule *Affichage repère global* : affichage du repère global en bas à gauche de l'écran

*Affichage des couleurs* : affiche les atomes en couleurs ou en noir et blanc

*OK* : Valide les choix et ferme la fenêtre

*Sauve* : Sauve les choix et ferme la fenêtre

*Paramètres* : Affichage de la fenêtre de choix des paramètres pour l'affichage

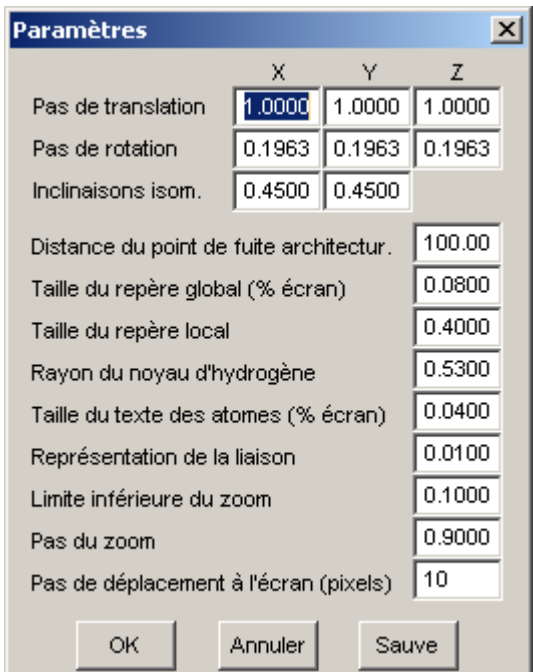

*Boite de dialogue de choix des paramètres*

*Pas de translation* : Pas de la translation en unités utilisateur suivant X, Y et Z. La translation s'effectue par rapport au repère local de la molécule.

*Pas de rotation* : Pas de la rotation en radian par rapport aux axes X, Y et Z du repère local de la molécule.

*Inclinaisons Isom.* : Inclinaisons pour la représentation isométrique par rapport au repère écran

*Distance du point de fuite architectural* : Distance du point de fuite par rapport à l'origine du repère local de la molécule dans le cas d'une représentation architecturale.

*Rayon du noyau d'hydrogène* : rayon du noyau d'hydrogène en unités utilisateur. Les autres noyaux seront représentés par rapport à celui-ci. L'estimation du rayon atomique est effectuée en utilisant le rayon des orbitales de valence. Soit  $\rho$  le rayon atomique :  $\rho = n^2 * a_0 / Z^*$  (a<sub>0</sub> = 52.9pm, Z\* : charge effective ressentie par les électrons de valence).

*Taille du texte des atomes* : Taille du texte des symboles chimiques des atomes en pourcentage de l'écran.

*Représentation de la liaison* : Taille du trait représentant une simple liaison en unité utilisateur.

*Limite inférieure du zoom* : Limite inférieure de la valeur du zoom par rapport à la représentation initiale.

*Pas du zoom* : Coefficient multiplicateur ou diviseur à chaque emploi du zoom *Pas de déplacement à l'écran* : Nombre de pixels pour les déplacements écran *OK* : Valide les choix et ferme la fenêtre

*Annuler* : Annuler les modifications et fermer la fenêtre

*Sauve* : Sauve les choix et ferme la fenêtre

*Réinitialiser les options* : Remet à la valeur par défaut les options *Sauve options* : Sauve les options d'affichage de la molécule (avec les paramètres)

#### 2.2.4.7 Le menu ?

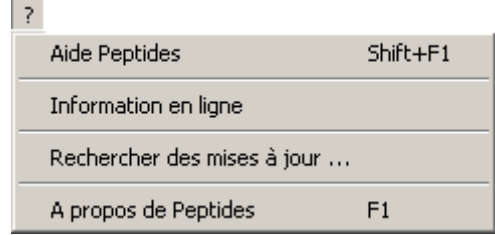

*Aide Peptides* : Lance l'affichage du fichier d'aide sur le programme (le présent document) *Information en ligne* : Page Web sur le programme

*Rechercher des mises à jour …* : Pour rechercher desmaj sur le Net

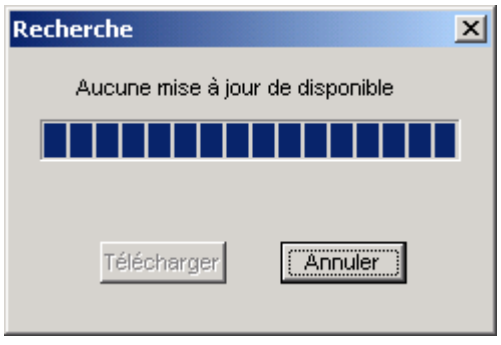

*A propos de peptides* : Affichage de la fenêtre d'information du programme

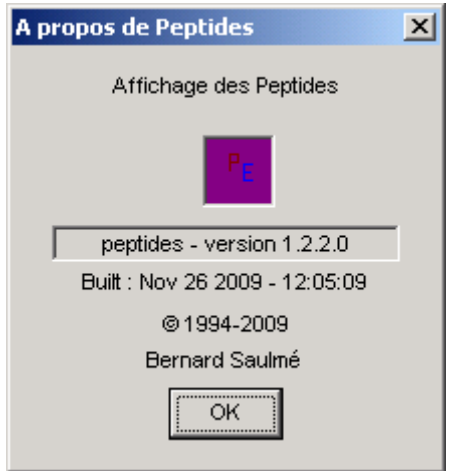

*Boite de dialogue d'information*

# **3. Annexes**

### **3.1 Annexe A : mémorisation des chaînes de bases constituants les peptides**

#### **3.1.1 Personnalisation des chaines de peptides**

**Attention** les informations ci-dessous sont uniquement présentées pour les utilisateurs très avertis qui voudraient modifier le fichier de référence de l'ensemble des peptides.

Les molécules de peptides sont découpées virtuellement en quatre morceaux. La chaîne latérale du peptide (qui lui donne sont nom), les deux chaînes d'extrémités de la molécule et la partie de chaîne qui se répète autant de fois que la chaîne latérale et qui relie aussi les deux extrémités. Toutes ces données seront dans un fichier ASCII. Ce fichier se nomme « peptides.dat ». Ce fichier contient donc les informations de bases qui permettront de construire les molécules de peptide. Pour chaque chaîne, les atomes sont représentés dans un repère propre à chaque chaîne. L'origine de ce repère est le point de raccord de la chaîne à la chaîne précédente (l'atome de raccord à la chaîne précédente). Il est possible d'y ajouter des chaines supplémentaires à volonté.

#### **3.1.2 Format du fichier « peptides.dat »**

Il existe deux types de blocs différents dans ce fichier, le bloc commençant par [initial] et le bloc commençant par [lateral]. Le bloc [initial] doit apparaître en premier. Dans un bloc, il ne doit pas y avoir de ligne vide. En dehors des blocs toutes les lignes seront ignorées. Elles permettront donc de mettre des commentaires. En dehors du nom des champs, les majuscules ou minuscules sont considérées comme identiques. Les trois premières chaînes latérales sont réservées pour les deux chaînes d'extrémités de la molécule ainsi que la chaîne qui se répète entre chaque chaîne latérale.

Les lignes peuvent comporter jusqu'à 80 caractères.

#### *Le bloc [initial]*

Un bloc [initial] est constitué par la ligne commençant par [initial] ainsi qu'une seconde ligne comportant le nombre de bloc [lateral] qui vont suivre. Il n'y a qu'un seul bloc [initial]. Il doit être placé avant tout bloc [lateral].

#### *Le bloc [lateral]*

Un bloc [lateral] débute par la ligne commençant par [lateral].

Une seconde ligne comportant le numéro de la chaîne latérale, le nombre d'atome et le nombre de liaisons entre les atomes de celle-ci, séparés par des espaces. Dans le nombre de liaisons est compris la liaison avec la chaîne précédente.

La troisième ligne comporte le nom du peptide caractérisé par cette chaîne latérale. Pour les trois premières chaînes le nom est inutile, on utilisera par convention le nom '\*'. Le nom saisi ici doit être le même que celui qui sera saisie lors de la constitution de la molécule pour la représentation tridimensionnelle.

A partir de la quatrième ligne commence la description des atomes de la molécule. Les atomes seront décrits un par ligne, les uns après les autres, dans n'importe quel ordre. Il faudra toutefois se rappeler la position de chaque atome par rapport aux autres, c'est à dire son ordre dans la liste de description, pour définir les liaisons. Ceci constituera son numéro pour la description des liaisons. Mais cet ordre n'est que relatif. Une ligne pour un atome comporte le nom et les coordonnées suivant x, y et z dans le repère de la chaîne latérale. Ces trois informations seront séparées pas des espaces. Un nom d'atome est composé au maximum de deux lettres (suffisant pour les symboles chimiques).

Les lignes suivantes comporteront les informations sur les liaisons entre atomes. Une liaison est composée par les deux numéros d'atomes (décrits dans les lignes précédentes) et un numéro représentant le type de liaison. La première ligne de liaison est particulière, elle relie la partie précédente de la molécule et la chaîne que l'on est en train de décrire. Dans un souci d'homogénéité la première chaîne d'extrémité de la molécule comprendra aussi cette ligne, même ci celle-ci ne sera pas prise en compte. Le premier numéro représente le numéro de l'atome à relier dans la numérotation de la chaîne précédent et le numéro de l'atome dans la chaîne 'actuelle'. Le premier numéro peut aussi être négatif dans le cas d'une liaison avec la partie précédente. Ces deux numéros seront suivis par le numéro de type de liaison. Ces trois numéros sont séparés par des espaces.

Dans le cas de la description de la liaison peptidique le dernier atome doit être l'hydrogène qui est lié au même carbone que la chaîne latérale. Ce carbone doit en effet être décrit dans cette partie du fichier.

Pour les complexes les indices des hydrogènes sont décroissants en partant de la fin. C'est à dire à la fin de la description de la chaîne centrale du complexe.

L'ion métallique doit être le premier atome.

Le nom des chaînes principales de complexe doit commencer par un '\*'.

Un fichier « peptides.dat » ne doit pas comporter d'erreur. Les informations ci-dessus vous permettent de modifier le fichier de référence fourni, mais il est indispensable de faire une sauvegarde préalable.

#### **3.1.3 Exemple restreint de fichier « peptides.dat »**

Note : les caractères en italique sont des commentaires et n'appartiennent pas au fichier.

```
## Donnees sur les peptides ## Commentaire
[initial] Champs [initial]
4 Nombre de chaînes latérales
## Debut ## Commentaire
[lateral] Champs [lateral]
                          1 3 3 Numero 1, 3 atomes, 3 liaisons
                          * Nom : *
H 0 0 0 Nom atome, coordonnées x, y et z
C 0.3 0 0
H 0.3 -0.3 0
0 0 0 Ligne obligatoire par convention
1 2 1 Liaison atome1-Atome2
2 3 1 Liaison atome2-Atome3
## Milieu ## Commentaire
[lateral] Champs [lateral]
                          2 3 3 Numéro 2, 3 atomes, 3 liaisons
* Nom : *
                          Nom atome, coordonnées x, y et z
C 2 0 0
O 1 1 0
                          2 1 1 Liaison atome2(Préc.)-atome1, type
1 3 2
1 2 1
## Fin ## Commentaire
[lateral] Champs [lateral]
3 1 1
*
H 0.3 0 0
2 1 1
## Chaine latérale 1 ## Commentaire
[lateral] Champs [lateral] (premier 'vraie')
4 4 5 Numéro 4, 4 atomes, 5 liaisons
peptide1 Nom de la chaîne décrite
C \t 0 \t -1 \t 0H = 0.3 -1 0H -0.3 -1 0<br>
H 0 -1.3 0-1.3 0
1 1 1 Liaison avec la chaine N° 2 (où)
1 2 1
1 3 1
1 4 1
-4 3 1
## -------------------------## Commentaire de fin
```